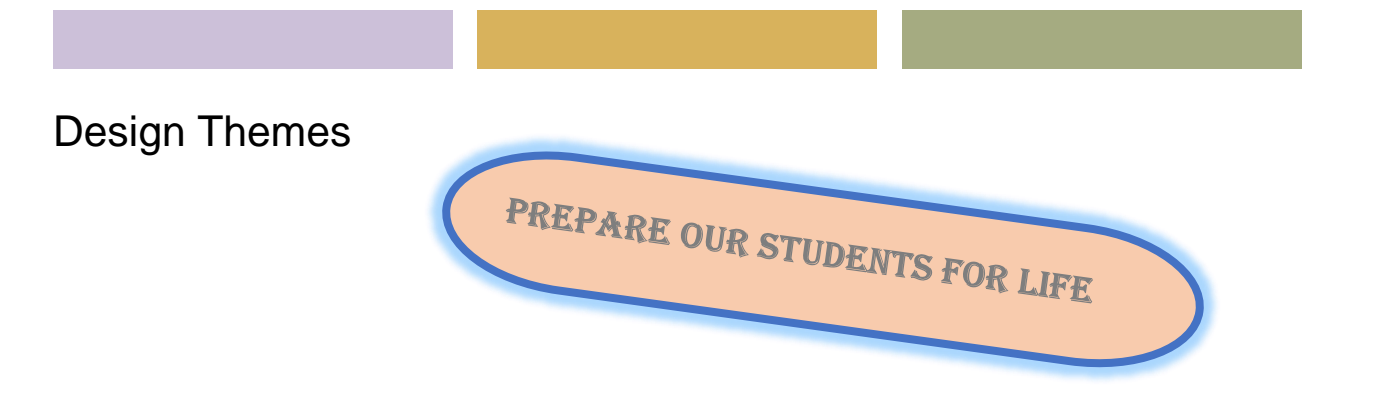

PREPARING OUR STUDENTS FOR THE 21<sup>st</sup> CENTURY SOCIETY and careers

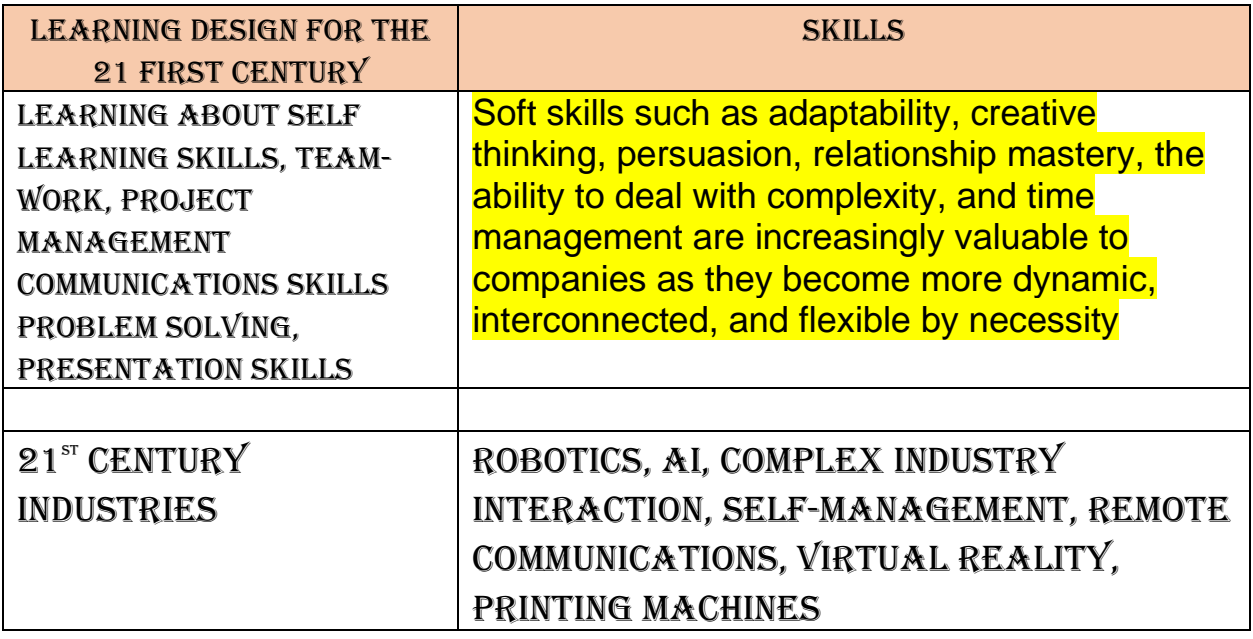

*Trust, Curiosity, Respect, Empathy, Listening, Independence, Collaboration, Kindness, Taking Risks, Boldness, Creativity, Learning attitude, Work ethics, Communications skills, Decision process* 

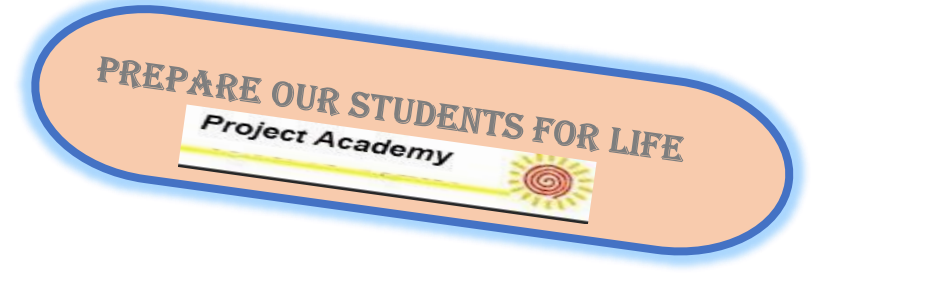

Page **1** of **39 © Project Academy, Inc** 

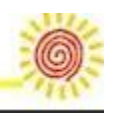

Common Sense sound and prudent judgment based on a simple perception of the situation or facts So far, I've had the *common sense* not to tweet anything ghastly.

# Learning that is engaging and exciting:

- Self-learning/Team /Ownership
- Activity based
- Mentoring others

Portfolio of Learning-05052021(Power-Point) <http://projectacademy.org/trainer/schedule-young-adults.html>

# Marketing contacts: ( Modules, Unique )

*Marketing-module-01282022*

Drug rehab programs

Prison training programs

Adoptee programs

Existing training programs

Mentoring. Training organizations, Coaches [karenderusha@gmail.com](mailto:karenderusha@gmail.com)

Seniors(people) re-entering the work-force <http://www.projectacademy.org/seniors/> Skillful career coach *what to high-light to make the student acceptable to be hired*

- LinkedIn
- On-line presence
- Groups

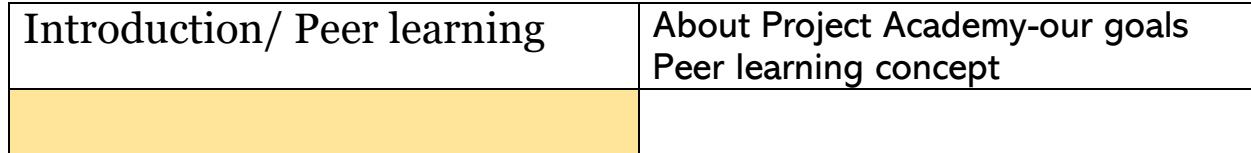

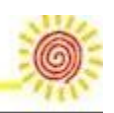

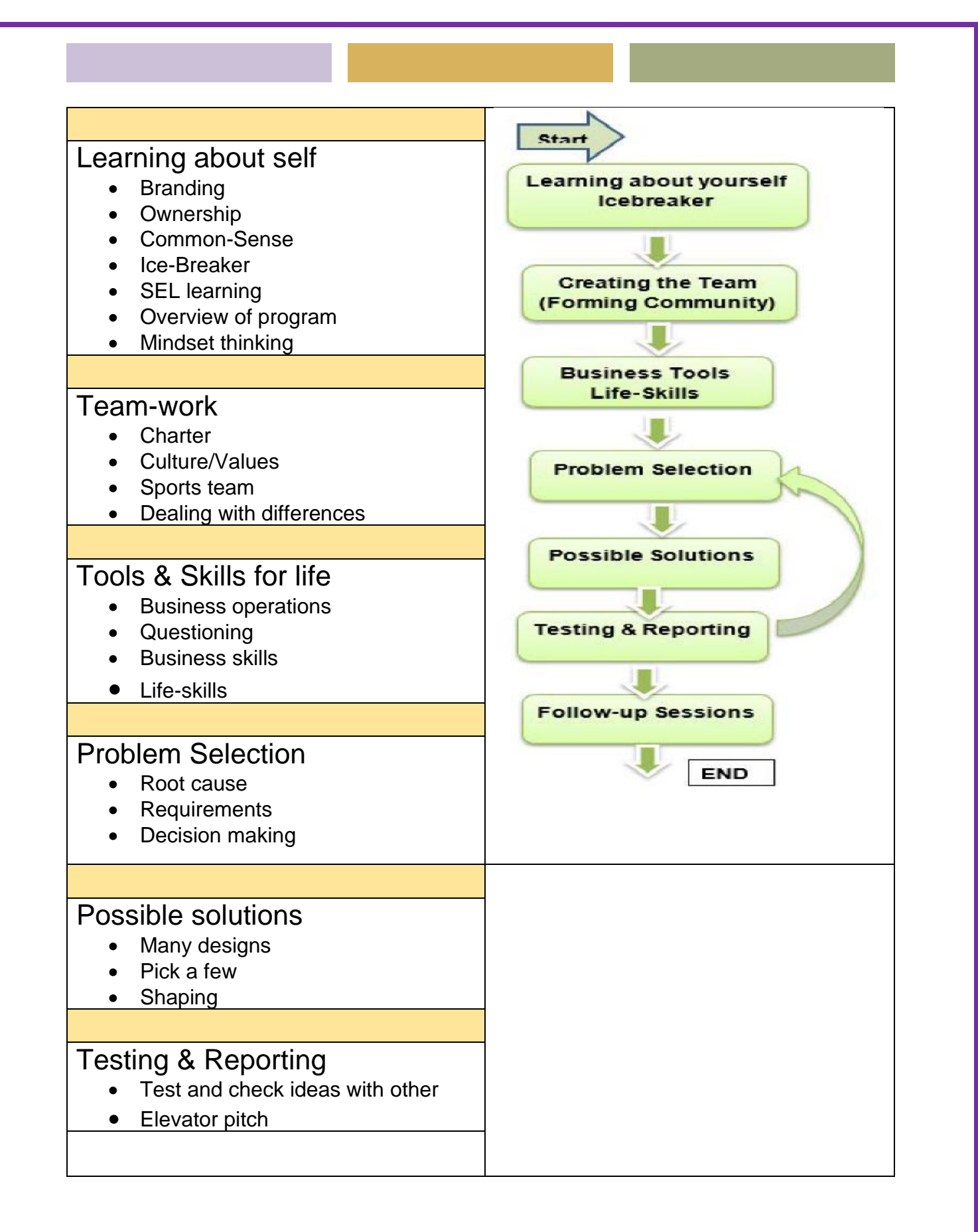

Page **3** of **39 © Project Academy, Inc** 

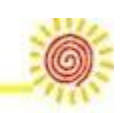

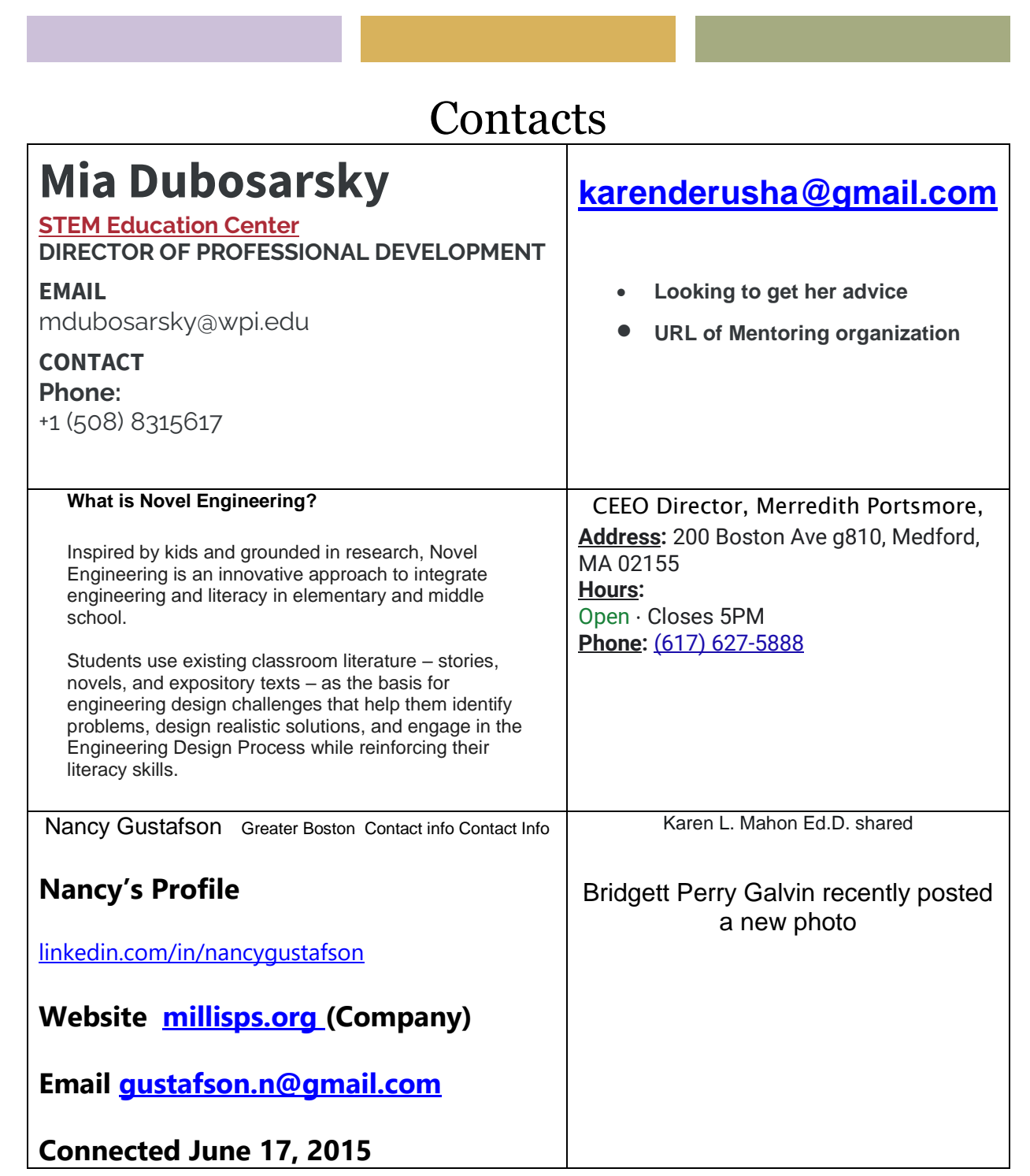

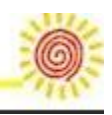

### *foster Mind-set thinking in the team.* **Owners mindset [thinking:](http://www.projectacademy.org/Documents/ownership-mindset-10272018.pdf)**

Students are shown how to be an owner of their own business; what's involved with their customers, suppliers and staff. Thinking like an owner allows you to interface and understand your boss/teacher and constantly improving your skills. A connection is made between ownership and creating a learning organization. **Agile Mindset ---Customer, teams, flexibility**

#### **[Cultural Engineering mindset thinking](http://www.projectacademy.org/Documents/Engineering-Mind-set-summary-12012018.pdf) (CEM):**

Activities around the process that cover all the details to make it successful. Its assuring that all the team are aware of items, plans are created, deliverables are met, problems solved, and the customer is informed. An analytical approach is taken and leadership / management is exercised.

**Growth [mindset:](http://www.projectacademy.org/Documents/Brain%20Plasticity_01082014.pdf)**

Brain Plasticity... The brain is like a muscle ... Use it or lose it.

**[Coach mindset:](http://www.projectacademy.org/program-plan/1-members%20as%20coach-%20mentor-01272020.pdf)...**Each team member becomes a coach to another in learning the life skills necessary to be successful in business and society. Team members are taught what it is to be a coach.

**Team mindset:**... To b successful you need to work and support each other.

**Brand mindset**:... Who are you and how do you share it with others.

# Lead magnet ideas and templates for the ultimate content upgrade

by Author: Allison Haag

We've been listening to you, so we're offering lead magnet ideas so you can create your own content upgrade to grow your audience. We're even including great lead

Page **5** of **39 © Project Academy, Inc** 

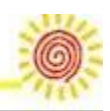

[magnet](https://teachable.com/blog/lead-magnets) examples and lead magnet templates you can utilize yourself. In fact, we created three videos explaining how to design your own editable workbooks, cheatsheets, toolkits, and checklists. We'll even explain how all can be used as a freebie, lead magnet, or content upgrade in your [online course.](https://teachable.com/blog/finding-a-course-idea-that-will-make-money)

Why three videos? Since we know we all have and use different software, we created a video for each Google Docs, Pages, and InDesign to give you some options when creating your awesome new lead magnets. But before we get into the details of the videos, let's answer why content upgrades (or lead magnets) are important.

### What a lead magnet is

Your lead magnet should be a juicy piece of content that helps solve a pain point and makes your targeted audience's life easier—whatever your sphere or niche may be. In exchange, they'll give you their email address.

Designing and promoting content upgrades or lead magnets are not just limited to online course creators either. If you are an author or writer, use them. An artist, use them. A blogger or YouTuber, use them.

Once your audience signs up to get your free resource, two things happen:

- 1. They get content that they love and that helps them. This proves to them that you're trustworthy, and in turn makes them more likely to buy when you have an online course or other product to sell to them.
- 2. You collect their contact information, including an email address you can add to your list and then use to either give them more free content or sell them something even more valuable.

Page **6** of **39 © Project Academy, Inc** 

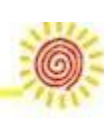

### Lead magnet examples

Here at Teachable, we strongly support giving out free content to your audience.

These are all examples of types of lead magnets:

- **Toolkits/Resource guides:** A resource guide, often called a toolkit, is a curated list of "tools" your buyer persona would want or need. This saves them time and offers the expertise you've gained through your experience.
- **Free mini-course:** Give potential students a taste of your course with a mini-course. For instance, if you're creating a 6-week course, you can offer a 6-day course about something relevant that will prepare them and get them excited about investing in your paid offering.
- **Checklists:** Similar to a resource guide, a checklist is something your audience would find valuable. Maybe it's an ingredient list if you're teaching a course on cooking, a supply list if you're teaching an art or educational course, etc. It might also be a blog post you've already written that you condense into bullet points. Checklists can also offer an opportunity to be an affiliate for the goods or services on your list.
- **Handouts/Worksheets:** Help potential students retain the information you're sharing with a handout that typically covers the bullet points of your subject matter. A worksheet can help students stay organized and on track, while enhancing their learning experience. These might also be called cheat sheets or worksheets. Typically, worksheets have educational information, as well as blank space for them to write in as they go. In addition to helping

Page **7** of **39 © Project Academy, Inc** 

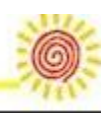

them study, they will feel supported and less pressure to remember everything covered. You can offer worksheets as a printable PDF and/or a digital, editable PDF.

- **Downloads:** One example of a download might be a workbook—an extended version of the aforementioned handout or worksheet. In addition to PDF documents, you might also consider other forms of downloads, such as an audio file, images, etc.
- **Webinars:** Webinars tend to be very effective because they add urgency. You can offer a webinar at specific dates and times, and even include the recording…
- **Video series/content:** Offering exclusive video content that allows your students more access and information is an attractive offer because it combines visual and audio appeal. Plus, you can use clips of the video in your marketing plan.
- **Podcast:** A podcast is also a great way to dive deeper into your subject matter or interview other experts in your field. This provides value to your audience, especially if it's exclusive content.
- **Free trials:** A free trial is great for a membership-based offering or offering an inside look at your course or offering. It can also be utilized for products or services. Many free trials require credit card information, which will automatically be charged after the trial is up. However, be aware that this can deter potential customers and isn't necessary. As long as you collect their email address, this strategy is still a good one.
- **Case study:** Case studies are essentially success stories that focus on actual clients you've worked with. You will need their permission to use it as a lead magnet, and it may only be

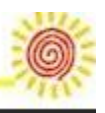

applicable to certain niches. However, they can be effective because someone else's success story can purchase other potential students or clients to take your course.

Now, to make a lead magnet (resource) your audience loves, it needs to check off these six boxes:

These six boxes hone in on your audiences wants, needs and desires to encourage them to give you their email address.

#### Why create a lead magnet

Effective lead magnets will help you [build your email list quickly,](https://teachable.com/blog/list-building) attract potential customers, and make it much easier to sell your course. Additionally, many types can be easy to create and boost your content marketing strategy.

#### **Content upgrades enhance the value of your online course**

As mentioned before, worksheets not only help grow your audience, but also increase the perceived and real value of your course. Any extra material you include with your course content, like a workbook, cheatsheet, timeline, checklist, can be used when promoting your course, either on your sales page or landing page, in your emails, or other social media posts to incentivize people to buy. They can also elevate various pricing tiers.

The value of bonus content is tremendous. It shows your students that you care about their success. They'll see that you took the extra time and effort to create assets to refine concepts, organize ideas, get the insider details, track progress, and ultimately help them remember what they learned.

Page **9** of **39 © Project Academy, Inc** 

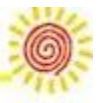

All of this will only contribute to the success of your students. More success from them, also leads to more success for you via their glowing reviews and testimonials about your course.

#### **Other ways to use (and reuse) your freebie**

Now once you create the lead magnet and use it to grow your audience, it doesn't mean that it's the last time you can use it. Reuse it!

You can keep sharing it with your audience in many ways, like

- Using it as a content upgrade in [a blog post](https://teachable.com/blog/the-complete-guide-to-repurposing-online-content)
- Share it in a welcome mat on your homepage
- Post it on your social channels or in groups you are a part of
- Find forums in your niche and share it there

Each of these methods will allow you to share your resource with an interested audience and collect more email addresses.

### **How to create branded lead magnets in Google Docs**

This video covers creating editable content upgrades in Google Docs. Although Docs is a bit cumbersome and does not have all the advanced features as Adobe InDesign (or even Apple Pages), it's a widely accessible software that allows you to create bonus content that is easily shareable and editable. Plus, it's 100% free.

In this video, we walk you through creating a content upgrade that can be used either as a tool kit, a cheatsheet, a worksheet, a workbook—and all can be editable.

Page **10** of **39 © Project Academy, Inc** 

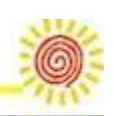

#### **What's covered:**

- 1. Basic document set up
- 2. Adding page numbers and formatting for two different layouts
- 3. Using headers and footers to create templated design elements
- 4. Formatting images and using text wrap
- 5. Making sections for editable answers
- 6. Saving for your audience to use

One important thing to note about using Google Docs is how to share the worksheet with your audience after you've created it. Don't share the direct link of the document. Instead, go into the document share settings (blue button in the top right corner), and make sure the share link has the "Anyone with the link can view" setting.

Then copy that shareable link, and give it out to your audience. This way, they have to create their own copy of your document so they can write it in or edit it however they want. Otherwise, everyone will be working off your original copy, and it will change each time someone uses it.

Alternatively, if you are creating a cheatsheet or toolkit that is more informational vs. needing to be editable, you can export the document to a PDF and share that with your audience too.

Page **11** of **39 © Project Academy, Inc** 

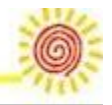

### **How to create editable content upgrades using Apple**

### **Pages**

In this tutorial, we show you some basic features, like creating styles, checklists, making tables and other editable elements that will allow you to have a workbook in no time.

The good thing about using Pages is that if you've used Keynote, the layout and functionality are very similar, which will make using it much easier.

#### **What's covered:**

- 1. Basic document set up
- 2. Beware of text wrap
- 3. Formatting images and tables
- 4. Creating shape styles and saving colors
- 5. Making it editable in Pages & in Acrobat

One thing to watch out for is Pages' text wrap feature. Whenever you create a new shape or text box, it automatically adds text wrap around the object, which when it appears on the page, it looks like it deletes elements you've already created.

Don't fret though. Nothing is deleted. It has just been pushed out of the way. All you need to do is select the element you just added to the page, click on arrange, and under the text wrap drop down where it says automatic, change it to none. Then if it has pushed other elements away, they will reappear.

Page **12** of **39 © Project Academy, Inc** 

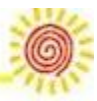

### **How to use Adobe InDesign to make an editable lead**

#### **magnets**

Since InDesign is a more advanced design program, we created this video on the assumption that you know how to use the basics of InDesign. It is an advanced video, not a step-by-step setup guide. We walk you through setting up certain elements that make creating an editable workbook much easier. Plus, we've shared a few of our favorite tricks too.

#### **What's covered:**

- 1. Using buttons and forms to make an editable workbook
- 2. Mastering the master page
- 3. Creating paragraph styles to be used throughout the document
- 4. Some keyboard shortcut

If you're just starting out with designing resources, don't feel like you need to use this program. It is an advanced software tool, and as we've shown in the other videos, you can create beautiful content upgrades and lead magnets without it.

## **Top design resources for designing**

Page **13** of **39 © Project Academy, Inc** 

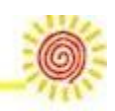

We can't write a post about lead magnet ideas and templates without sharing design resources with you.

#### **Images**

[Top stock photo sites for creators on a budget](https://teachable.com/blog/free-image-sites-for-creators-on-a-budget)

#### **Type**

- [Font Squirrel](https://www.fontsquirrel.com/) (lots of fonts and are all commercial free)
- [Font Bundles](https://fontbundles.net/free-fonts) (if you sign up for their email list, you'll get these to your inbox)

#### **Inspiration**

- [Elle & Co.](https://www.elleandcompanydesign.com/) (Lauren has made a business off of design and her resources are beautiful)
- [Pinterest](https://teachable.com/blog/the-complete-guide-to-using-pinterest-to-grow-your-business) (We use it all the time to search for design inspiration.)
- [Creative Market](https://creativemarket.com/) (They send you six new freebies every week)
- [Love Plus Color](http://lovepluscolor.com/) (Jessica's blog is filled with helpful design tips)

If you're still on the hunt for the lead magnet ideas and templates that are right for your business, [check out this post](https://teachable.com/blog/lead-magnets) on developing a strategy to build your audience using lead magnets.

Page **14** of **39 © Project Academy, Inc** 

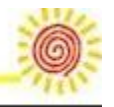

### FAQs

#### **What is a lead magnet?**

A lead magnet is free or bonus content given to people, typically in exchange for their email address. This could be in the form of a free downloadable e-book or access to a special video. Your lead magnet should be a juicy piece of content that helps solve a pain point and makes your targeted audience's life easier—whatever your sphere or niche may be. In exchange, they'll give you their email address. You'd gate this content, so that the only way it's accessible is through signing up for your email list. It's a win-win. Your audience will get your awesome guide. And you get to add them to your email list.

#### **What are some examples of lead magnets?**

Effective lead magnets will help you build your email list quickly, attract potential customers, and make it much easier to sell your course. Additionally, many types can be easy to create and boost your content marketing strategy. These are all examples of types of lead magnets: toolkits/resource guides, free mini-course, checklists, handouts, downloads, worksheets, webinars, video series, podcast, video content, and free trials.

Tags: [Audience,](https://teachable.com/blog/tag/audience) [Lead Generation](https://teachable.com/blog/tag/lead-generation)

# Five Steps to Creating an Effective Social Media Content Plan

B[yMary Gormandy White](https://www.lovetoknow.com/member/41~mary-white) M.A., Communication

Page **15** of **39 © Project Academy, Inc** 

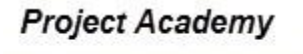

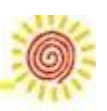

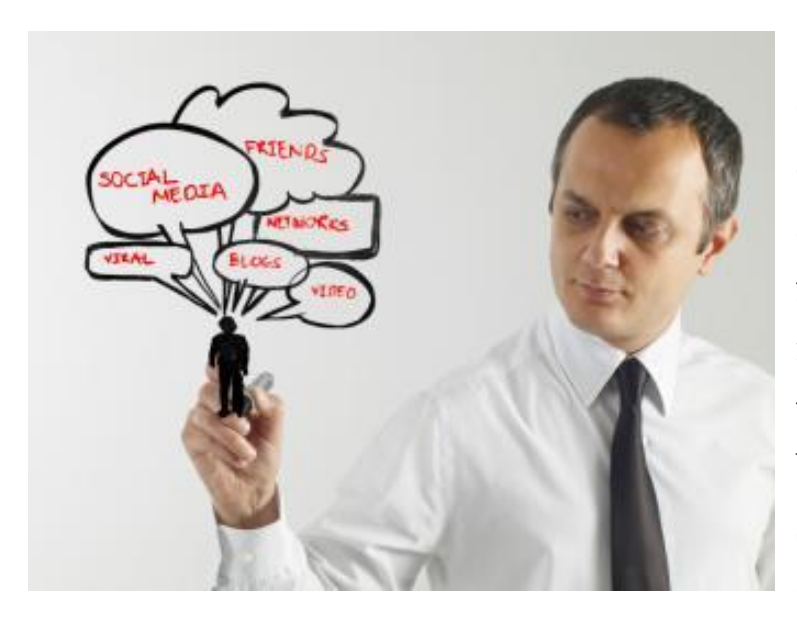

Creating a presence for your company on appropriate social media websites is the first step in utilizing social media marketing, but it's only the beginning. In order to benefit from this marketing strategy, it is critical to create - and use - an effective

content plan that involves sharing engaging posts on a consistent, ongoing basis.

# **Five Tips for Creating a Content Plan That Works**

### **1. Select Content Likely to Engage Users**

The first thing that you need to realize is that you can't use your company's social media profiles like a catalog of available products and services. This means that you can't limit your content plan to sales-oriented messages. When choosing content, switch your focus away from deciding what to share based on what you think can get someone to buy to what you can do to inspire someone to want to invite your business into his or her hand-picked online community, allow you to stay, and encourage others to do the same.

While it's okay to mention new products occasionally, special offers, seasonal promotions and other sales-oriented messages, the majority of your content plan should focus on information that is likely to engage users so that they (a)

Page **16** of **39 © Project Academy, Inc** 

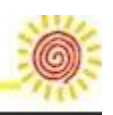

want to hear more from you and (b) so that they will share it with their own contacts, further expanding your social presence.

### **2. Create a Stockpile of Posts**

Rather than let yourself get in the position of trying to come up with a new post every day, periodically sit down and map out a plan for specific items you'd like to post in the near term. If you can keep a selection of approximately 30 topics, links and blurbs, you'll always have something interesting to choose from, but you won't have to worry about the content that you've compiled becoming stale.

Use the following list of appropriate content types as a starting point to begin putting together a collection of posts, being sure that you comply with all guidelines for any site you are posting on:

- Upcoming company and community events
- Tips/expert advice that may interest your audience
- Relevant current events
- Developments in your industry
- Photographs of company leaders, trade show booths, products, etc.
- New product or service announcements (occasional)
- Links to relevant videos of interest to your followers
- Links to news stories about the company or related topics of interest
- Links to articles and/or websites of interest paired with engaging blurbs
- Links to informative [blog posts](https://socialnetworking.lovetoknow.com/Usage_of_Blogging_in_Businesses) paired with interesting text
- Results of employee recognition awards and programs

Remain flexible in your plan, making adjustments as needed based on what is going on in the world, with your target consumers and with your organization

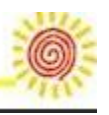

### **3. Centralize Posting Responsibility**

Provide administrative-level access to company social media profiles with care, limiting posting capabilities to a small group of individuals. Clearly define [social networking](https://socialnetworking.lovetoknow.com/Interview:_Social_Networking_for_Business) responsibility for the company, being sure to specify exactly who is responsible for making the final decision regarding what to share, who will actually make posts on behalf of the business, and who will respond to comments and private messages as well as monitor for SPAM.

## **4. Encourage Idea Contributions**

The fact that posting responsibility needs to be centralized does not mean that individuals throughout the organization can't contribute ideas for your content plan. It's actually advisable to establish a system that makes it easy for personnel to submit ideas for the content plan, as well as a way for those assigned to post to gather information from co-workers that they might need.

You can implement a procedure as simple as providing a contact person for employees to send social media posting ideas to as they have them. If you're looking for a more formal system, set up a shared document on your network, intranet or [GoogleDrive](https://drive.google.com/) that people can contribute to any time they want.

## **5. Tweak Content Based on Results**

Pay close attention to the types of content that seem to generate the most chatter, realizing that content that generates user interaction represents information that appeals to your audience.

- Keep track of how many likes each Facebook post gets, as well as the number of comments.
- On Twitter, look to see which of your tweets are [being re-tweeted](https://socialnetworking.lovetoknow.com/What_Does_RT_on_Twitter_Mean) the most.
- If you have a presence on [Pinterest](https://socialnetworking.lovetoknow.com/about-social-networking/social-media-marketing-tips-using-pinterest), pay attention to pins that attract a significant number of re-pins.

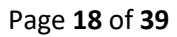

Page **18** of **39 © Project Academy, Inc** 

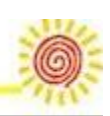

Use Google Analytics to determine how much website traffic is coming from social media posts, and which ones perform the best.

Use this information to identify new content to share, adding items similar to those that seem to perform the best.

# **Build Social Media Success**

While these tips to not represent everything you need to know to implement social media marketing effectively, they do provide the information necessary for you to begin creating and implementing an effective content plan. Once you are comfortable selecting content for social sharing and are in the habit of doing so regularly, with positive results, you'll be ready to begin exploring new ways to expand the potential of [social media marketing](https://socialnetworking.lovetoknow.com/Social_Media_as_a_Marketing_Tool) for your company.

#### Interview: Social Networking for Business

B[yMary Gormandy White](https://www.lovetoknow.com/member/41~mary-white) M.A., Communication Catherine Brown, Dotster, Director of Enterprise Social Networking

In today's marketplace, social networking for business is an important part of any successful marketing plan. Catherine Brown, director of Enterprise Social Networking for [Dotster, Inc.](http://www.dotster.com/) shares her insight about the role social networking plays in the 21st century business world.

# **The Role of Social Networking in Business**

**LoveToKnow (LTK):** Why is it important for businesses to participate in social networking?

Page **19** of **39 © Project Academy, Inc** 

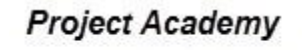

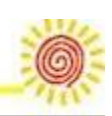

**Catherine Brown (CB):** A social network is a powerful new tool for small businesses. It provides a way for customers, vendors, employees, developers and partners to meet, share ideas and learn from one another.To be clear, a [business social network](https://socialnetworking.lovetoknow.com/Advantages_of_Networking_in_Business) is not like Facebook. It is the company's own community Web site (or a new tab on their current Web site) branded with their logo and material and devoted to their customers' needs and interests.

**LTK:** What benefits can business expect from social networking?

**CB:** There are many benefits including:

- Reduced costs with more efficient customer service, market research and customer communications.
- Increased visibility with customers who come to your site more often and stay longer.
- Revenue growth through display ads, paid search, search engine optimization (SEO), shopping, downloads, referrals and lead exchanges.

**LTK:** Is social networking just as important for small businesses with a local focus as it is for larger organizations with a more global focus?

**CB:** As with a large corporation, a small business can utilize a social network to increase its customer base as well as improve customer retention. For example, a local winery could have a very active network of customers discussing all aspects of wine and wine-making.In addition to food and wine, other industries that are leading the way in social networking include entertainment, healthcare and consulting.

# **Guidelines for Utilizing Social Networking for Business**

Page **20** of **39 © Project Academy, Inc** 

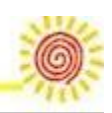

**LTK:** Are there guidelines for how much time and resources businesses should devote to social networking?

**CB:** A social network will be more successful if the company can devote some resources to it, especially at the beginning. Here are 4 tips for making the site successful:

- 1. Provide articles, posts, information and other content that is interesting to the customer.
- 2. Keep the information new and exciting-posting once a day or every few days will keep customers returning to your site frequently.
- 3. Promote the site to your customers so they know that the community is available to them.
- 4. Moderate the forums and keep track of posts to ensure they are appropriate and relevant.

**LTK**: Does the demographic makeup of a company's customer base impact how social networking should be used?

**CB**: Any business with customers who use the Internet can benefit from a social network. Moreover, for companies with younger clients, a Web community is becoming imperative. Students and young adults expect to be able to communicate freely and frequently with their vendors, clients, peers and partners.

**LTK:** What forms of social networking are most important for small businesses?

**CB**: Small businesses should choose social networking features that support the needs of their customers. They may not need complicated additions such as avatars or streaming video. Examples of important business components include:

- **Blogs:** A [regularly updated blog](https://socialnetworking.lovetoknow.com/Blogging_Used_for_Public_Relations) enables you to be a subject matter expert and draw search traffic.
- **Forums:** Users ask and answer each others questions. Moderation tools on these forums allow you to control the tone and subjects of discussion.

Page **21** of **39 © Project Academy, Inc** 

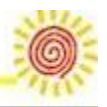

- **Polling:** Surveying customers allows you to get great feedback and innovate faster.
- **Media sharing:** Gets the buzz going by showing your announcements and new products and services.
- **Calendars:** keep customers up to date on any events or specials.
- **Ratings:** Allowing users to rate posts let the customers choose what content they like the best.

**LTK:** How do the costs of social networking compare to other online and offline forms of advertising?

**CB:** For a small business, the cost of a social network is very reasonable, especially compared to some of the more expensive forms of advertising. Dotster Connect SMB, for example, starts at \$199 a month.

In addition, tangible benefits such as lower customer service costs as well as intangible ones such as improved reputation and increased satisfaction more than pay for any associated costs.

**LTK**: What is unique about your company, Dotster Connect, and how can it help businesses move forward in the social networking arena?

**CB**: Dotster offers two different [social networking](https://socialnetworking.lovetoknow.com/Why_Do_People_Use_Online_Social_Networking) packages. Dotster Connect Enterprise has over 400 features and complete customization capabilities. Dotster Connect SMB is an easy to implement solution that fits a small business budget. Other reasons to choose Dotster Connect include:

- **Experience:** Dotster has over ten years of experience bringing internet innovations to SMB's, including customer Web site building, Search Engine Optimization and virtual private servers.
- **Security:** Dotster's experience in hosted solutions provides data integrity; trusted provider of 100 percent reliable domain name services for U.S. federal and state governments 99.9 percent network uptime.

Page **22** of **39 © Project Academy, Inc** 

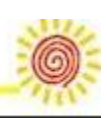

- **Integration:** The community can fit into your existing Web site and internal IT applications/systems.
- **One stop shopping:** in addition to social networking, Dotster provides Domain Registration, Web site Hosting, Hosted services, E-mail, Web site design and construction, and marketing tools (e-mail, SEO, SEM).

Love to Know Social Networking would like to thank Catherine Brown for taking the time to shed light of the role and importance of social networking for business and wishes her continued success in her future endeavors.

# Blogging Used for Public Relations

B[yYvonne Gando](https://www.lovetoknow.com/member/544~yvonne-gando)

Taking its roots from the online diary, blogs have grown to become a critical component of the social media landscape. In recent years, blogging is increasingly being used a public relations tool for news and media outlets. A 2008 [survey](http://www.marketingcharts.com/print/blogs-influence-journalists-nearly-all-facets-of-news-coverage-2982) conducted by Brodeur found that over three-quarters of reporters say that they consult blogs for story ideas, while 51 percent also admit to bloggers' opinions influencing the editorial direction of journalists' own news articles.

# **How the Media Uses Blogs**

The Brodeur survey also revealed that about 70 percent of reporters said they read blogs on a regular basis, and, almost 21 percent said they spend more than an hour a day reading blogs. More than 61 percent of journalists surveyed said they believed blogs to have a significant impact on the tone of news reporting.

Page **23** of **39 © Project Academy, Inc** 

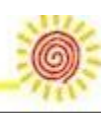

Collectively, this data reinforces the fact that blogging is a powerful communications vehicle, that, if viewed by the right people, can help one cast a much wider net, reaching the international audience of the blogosphere. In other words, if you blog, your ideas or products have a greater chance of being 'heard' and seen.

Discover MoreREAD [MORED](https://www.lovetoknowhealth.com/well-being/daily-health-rituals-proven-boost-mood-sleep-overall-health)aily Health Rituals Proven to Boost Mood, Sleep, and Overall Health | LoveToKnow Health & Wellness

# **How to Start Blogging for Public Relations**

One should recognize the difference between blogging for public relations and blogging for friends and family, the latter of which might include sharing special events in your life or your personal opinions about the news. The key to using blogging as an effective PR tool is to focus on providing content that is of value to your audience. Building a strong readership lies in providing specific information that your readers need and might not be able to find anywhere else. This also includes cultivating active conversations with your audience, weighing their ideas, and leading a discussion that will ultimately unearth a wealth of insights that an entire community can benefit from.

Further, using blogging as part of your public relations strategy is really all about establishing yourself as an expert in your field. The more you write about whatever topic your business is related to, the higher your site will rank on [search engines,](https://socialnetworking.lovetoknow.com/SEO_Blogging_Software) which lends itself to building more credibility. These factors increase the likelihood that a member of the media looking to write a story about your topic will rely on you as a source.

# **Tips for PR Blogging**

Page **24** of **39 © Project Academy, Inc** 

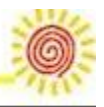

When you are blogging for public relations, you need to build a good and steady source of traffic to your **blog**. The way to do this is to post information that is keyword rich, valuable, unique and frequent.

Let's look at each of those aspects individually so we can see how they fit together.

- **Keyword rich:** Think about the words that people would type into a search engine if they were looking for a Web site like yours. For instance, if your blog is about gardening in the shade, people might type in shade gardening, shade garden, low-light gardening and so on. You want to use these search terms liberally (but not too excessively) on your site.
- **Valuable:** Your content must be valuable to the reader in order for him or her to keep coming back. Don't just tell part of the story; give them everything they need to know.
- **Unique:** This of course ties into being valuable-you need to provide content that's not like everything else that's out there on the web. If we go back to shade gardening, for instance, most people who are interested in this topic know ferns and hostas are popular shady choices. Add to the discussion by taking your site in a different direction, such as writing about shade gardens in a certain region of the country or shade gardening in low-water areas.
- **Frequent:** Post something every day if you can. If not, try for every other day. You definitely don't want to go longer than a week between postings. People won't remember to check your site for updates if they get used to not seeing anything new, and you'll rank higher on the search engines if you post frequently.

This powerful combination will help you maximize the visibility, reach, and exposure of your blog, while also establishing your expertise in your field.

We Analyzed the 10 Most Popular Blogs in the World and Here's What We Found

BY **VISHVESHWAR JATAIN JULY 20, [2015](https://www.adpushup.com/blog/we-analyzed-10-most-popular-blogs-in-the-world-and-heres-what-we-found/)** 

Page **25** of **39 © Project Academy, Inc** 

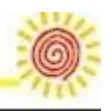

We at AdPushup try to learn from the best and apply it to our work. One day, some of us got talking about our favorite blogs on the internet and what we thought made them so great.

That's where the idea for this post came from… we wanted to deconstruct the most popular blogs in the world and figure out how they worked.

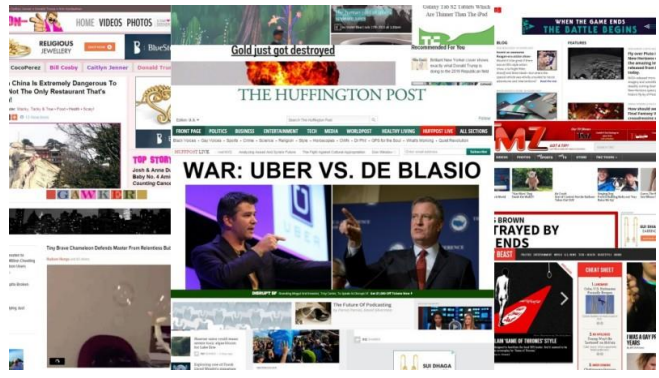

Everything from the big things to the small details. What CMS did the blog run on? What fonts did they use? What was their ad strategy? We learnt a lot in the process and we hope that you will

too.

These are the blogs we chose to analyze based on the average of each blog's Alexa Global Traffic Rank, and U.S. Traffic Rank from both Compete and Quantcast:

- 1. Huffington Post
- 2. Boing Boing
- 3. TMZ
- 4. Business Insider
- 5. Mashable
- 6. Gawker
- 7. The Daily Beast
- 8. TechCrunch
- 9. Perez Hilton
- 10.Engadget

Page **26** of **39 © Project Academy, Inc** 

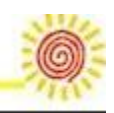

Let's get started.

#### **Table of Contents:** П.

# **Homepage**

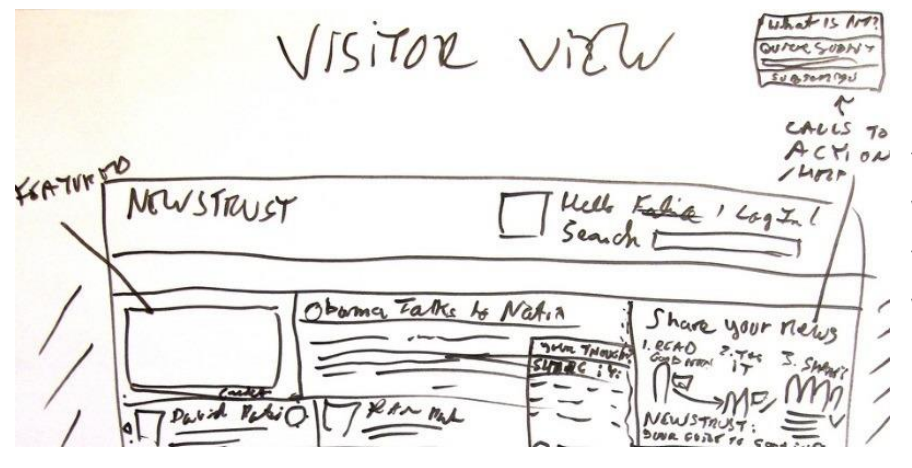

Did you know that typically 50% of all web traffic lands on the homepage of a website and it takes a visitor only 1/10th of a second to form an impression about

your website?

Failure to impress at this stage is almost a certain way to alienate potential readers for good. Big publications know this more than anyone — after all, it's their business.

So are there any tips or best practices we can draw from studying what they do? Let's find out.

[easy-tweet tweet="It takes a visitor only 1/10th of a second to form an impression about your website." user="adpushup" usehashtags="no"]

## **Advertising**

Well, no surprises here — 100% of blogs we analyzed use advertising to monetize their homepage — so much for all the never-ending talk about the inevitable and impending death of display ads.

Page **27** of **39 © Project Academy, Inc** 

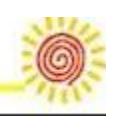

Given, gradually declining [CTR](https://www.adpushup.com/blog/6-simple-things-you-can-do-to-increase-your-ad-ctr/) has decreased the overall revenue potential of display ads, but that doesn't mean publishers are giving up on it just yet.

**Seven out of 10 publishers also use alternate monetization strategies such as native [advertising](https://www.adpushup.com/blog/native-advertising-everything-you-ever-wanted-to-know/) and content recommendation systems** such as Outbrain and Taboola to supplement display revenue.

## **Social accounts**

With the exception of Gawker, all other blogs had their social media accounts displayed somewhere on the homepage — some more prominently than the others.

Gawker, along with many of its sister blogs such as io9, Jezebel, Lifehacker, Gizmodo, Deadspin, and Kotaku run on Gawker media's proprietary Kinja platform, which hinges on a minimalist design philosophy and has as few elements on the homepage as possible and no more.

Out of the nine blogs that did feature social accounts, only Facebook and Twitter were common to all, the third most common being Google+.

Other social accounts displayed included Tumblr, LinkedIn, Instagram, Pinterest, Vine, YouTube, and Stumble Upon.

A balanced approach here is probably the best way to go — not over clutter the homepage with 10 accounts, but definitely display the most important ones such as Facebook, Twitter, and Google+.

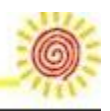

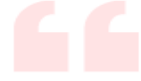

"AdPushup helped increase our revenue through automatic ad layout testing. Our UX has gotten better due to dynamic placement - a feature you don't find in ad insertion plugins on WordPress."

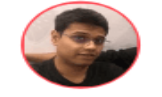

Chaitanya Patel Founder, Tech Apple

## **User account management**

70% of the blogs we analyzed feature a user account management system where users can register, create profiles, and manage their subscriptions among many other things.

The decision of whether or not your blog needs a user management system largely depends on your specific aims and objectives:

- Do you want to want to crowd-source your content?
- Do you plan to run a forum for user interactions?
- Do you want users to be able to privately message each other?

If yes, then you need a user management system. While in some cases, user management systems are custom made for the purpose, there are [plugins](https://www.adpushup.com/blog/30-wordpress-monetization-plugins-to-help-you-make-more-money/) available for WordPress that you can just install and use right out of the box.

These plugins allow functionality such as registration, reset password and edit profile, content restriction, user badges, guest post support, subscription management, and more.

[UserPro](http://codecanyon.net/item/userpro-user-profiles-with-social-login/5958681) is an example of one such plugin. If you're looking for a free alternative, try WP User [Frontend](https://wordpress.org/plugins/wp-user-frontend/screenshots/).

# **Subscription**

Page **29** of **39 © Project Academy, Inc** 

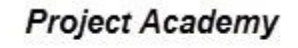

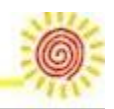

Email and RSS subscriptions are a great way to build a captive audience for your blog – some blogs display the subscription boxes in the sidebar or a similar prominent place, while others use a popup to the same end.

Surprisingly, none of the blogs that we analyzed as part of our study list utilized a popup, maybe because the general perception is that popups are annoying. **7 out of the ten offered users a subscription box, out of which 4 offered both email and RSS subscriptions, 2 offered only email, and one offered only RSS**.

Practically speaking, there's no real reason why you shouldn't be offering your readers subscription options, whether you do that by popup or by a box is something that depends on the trade off between potentially higher subscription rate and the chance of annoying a part of your readership.

[Icegram](http://www.icegram.com/), [OptinMonster](http://optinmonster.com/), and [Privy](http://www.privy.com/) are good options if you want to set up a popup based email subscription box on your blog. If you want to use a subscription box instead, the first thing you'll need to ensure is that your theme supports sidebars – if not, you'll probably either need to change the theme or modify it to support them. Once that's done, you can either use the default subscription box that WordPress provides or use a plugin such as **Simply [Subscribe](https://wordpress.org/plugins/simple-subscribe/screenshots/)** if you need more features.

## **Top navigation**

Eight out of 10 blogs we analyzed (exceptions being Boing Boing and Gawker) feature a prominent top navigation menu using which the readers can easily browse content.

Having a top navigation menu does lend a sense of familiarity to any blog since we're used to seeing information online in a particular way — so sometimes a navigation menu becomes conspicuous by its absence. But that doesn't mean you have to have one.

Page **30** of **39 © Project Academy, Inc** 

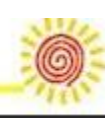

For instance, if you focus more on quality than quantity and your design is minimalist  $-$  you can get away without using a top navigation menu  $$ many blogs do. It's good to have but not necessary.

## **Sidebar**

Once a default feature of almost all blogs, sidebars are becoming less and less common with more modern designs taking its place. Although sidebars can be quite useful functionally: You can use them to display subscription boxes, display ads, popular posts, and social accounts among other things. In the blogs that we analyzed, **six out of 10 used sidebars**.

# **Design**

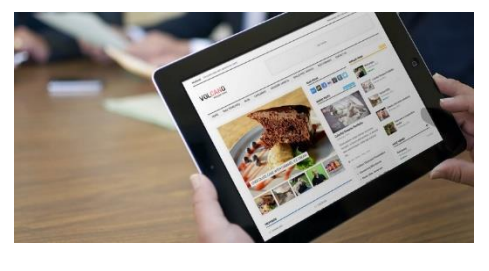

As someone famous once said, "Design is not just what it looks like and feels like. Design is how it works." (Psst: It was Steve Jobs.) This couldn't be more apt for blogs —

a design that's pleasing to the eye, though a necessary part of good design — does not wholly constitute it.

How user-friendly is the interface? Is the blog easy to navigate? How is the overall user experience? These are the questions that design concerns itself with. Let's look at how these blogs fared at some of the most common design indicators.

## **Responsive**

Response design is definitely amongst the biggest web design trends of the last decade. And if you thought that it's just another one of those buzzwords, think again — implementing a responsive design on your blog or website will significantly increase its usability.

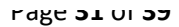

Page **31** of **39 © Project Academy, Inc** 

So what is responsive design? Quite simply, makes content more uniformly accessible across different devices and screen resolutions. For instance, if you try to view a non-responsive blog on a small screen, you will probably need to do a lot of panning and scrolling to get anything done — responsive design eliminates this problem by keeping the design elements fluid, i.e. depending on the window size of the browser or the screen resolution of the display device, the content will automatically resize itself for a seamless viewing experience.

Coming to the blogs we analyzed, five out of 10 featured a responsive design. It's interesting to note that the blogs that did have a responsive design (Mashable, TechCrunch, Engadget…) are the same ones that also cover technology as one of their beats, as opposed to business or celebrity blogs (Business Insider, TMZ, Perez Hilton…). Although it's worth noting that those who don't have responsive designs have mobile versions instead — it's not ideal but it's definitely better than nothing.

[easy-tweet tweet="Five out of 10 websites in our sample featured a responsive design." user="adpushup" usehashtags="no"]

Seems like the common theme uniting the latter group is that they simply don't know better. Ideally, you don't want to be in that group in 2015, when more people access the internet using mobile devices than PCs.

As a blogger, the quickest way to go responsive is to purchase an [out-of](http://themeforest.net/tags/responsive)the-box [responsive](http://themeforest.net/tags/responsive) theme and just customize it to your specific purpose. You can also hire a designer to create a theme for you, but it's a trade off because all that custom development comes at a higher price.

### **Content Management System**

Content management systems serve multiple purposes: They allow users with little or no knowledge of programming and markup languages to manage a website; they act as a repository for all media assets such as page content, metadata, images and videos; and incorporate the

Page **32** of **39 © Project Academy, Inc** 

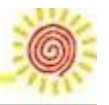

functionality to collaborate, manage documents, and enable multiple author editing and participation.

**Among the blogs that we analyzed for this post, three (Boing Boing, TechCrunch, TMZ) were found to be running on [WordPress,](https://wordpress.com/) six were running on a custom design, and Gawker of course, ran on its own platform Kinja.** Custom designs are tailor fit according to your specific requirements, but this comes at cost that's significantly higher than most out-of-the-box content management systems (most of which are actually free).

There are many out-of-the-box content management systems in the market, but possibly the most widely used by bloggers is WordPress which is used by over 60 million websites including CNN, Bloomberg, The Rolling Stones, MIT, Vogue among many others.

Setup is really simple, all you need to do is download the package and install it on your server. WordPress has a large developer community constantly creating new plugins and themes for it, making it extremely customizable.

As mentioned before, there are many other options to explore when choosing a content management system for your blog; **[Drupal](https://www.drupal.org/) and [Joomla](http://www.joomla.org/)**, two of the other largest content management systems and WordPress's direct competitors, are also worth looking into.

**Other than the established players, there's a slew of new entrants such as [Ghost,](https://ghost.org/) [Wardrobe,](http://wardrobecms.com/) and [Dropplets](http://dropplets.com/) who are making their presence felt** although they tend to sacrifice features in favor of simplicity, which can be a good or a bad thing depending on what you need from your blog.

# **Page load speed**

Although more an indicator of good design rather than a feature of it, page load speeds have a significant impact on a website's user experience. In an age where information is ubiquitous, users generally

Page **33** of **39 © Project Academy, Inc** 

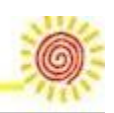

have little patience for a page that takes too long to load — so every passing second counts.

**A study by [Akamai](http://www.akamai.com/html/about/press/releases/2009/press_091409.html) found that 47% of people expect a page to load in two seconds or less while 40% abandon a website that takes more than three seconds to load.** Therefore, slow page load speed is like digital suicide for content producers.

We measure page load speeds with Pingdom Tools using New York as the location for all tests to ensure consistency, you there are many other tools such as YSlow and GTMetrix that you can use for the same effect too.

In our tests, two blogs loaded under two seconds, five loaded under five seconds, and the remaining three took over five seconds. **Recorded minimum and maximum were 1.06 seconds and 13.8 seconds respectively. The average page load speed of all the 10 blogs came out to be 5.63 seconds**, which isn't bad considering that Google [estimates](http://analytics.blogspot.in/2012/04/global-site-speed-overview-how-fast-are.html) the world average to be around 7 [seconds](http://analytics.blogspot.in/2012/04/global-site-speed-overview-how-fast-are.html), but it isn't ideal either.

In a best case scenario, your page should load under two seconds, any more than that and you start losing readers. Here's a guide from [Crazy](http://blog.crazyegg.com/2013/12/11/speed-up-your-website/) Egg on how to reduce page load [speeds](http://blog.crazyegg.com/2013/12/11/speed-up-your-website/) and here's another from [Sparring](http://www.sparringmind.com/speed-up-wordpress/) Minds that was specifically written for [WordPress](http://www.sparringmind.com/speed-up-wordpress/).

## **Comment system**

Most content management systems come with their own commenting systems, but they're not particularly feature rich, which led to the development of many third party specialized commenting systems with social logins, nested comments, and more features.

**Two of the blogs we analyzed were using [Disqus](https://disqus.com/) as their commenting system, two were using [Livefyre,](http://web.livefyre.com/comments/) two were using Facebook [comments,](https://developers.facebook.com/docs/plugins/comments) two were using a custom design commenting system, and two used no comment system at all**, which works if you don't need discussion around your content or if you don't yet have significant traffic.

Page **34** of **39 © Project Academy, Inc** 

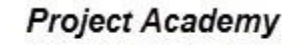

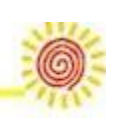

In terms of functionality, both Disqus and Livefyre are quite similar; although, the latter has a slightly slicker interface. Facebook comments have a unique advantage in that they can make the commenting process quite friction-less as anyone who is logged into their Facebook account (hint: almost everyone is, all the time) can just leave a comment without requiring to login again. Another strong contender, though not seen in this list, is  $IntenseDebate$  $IntenseDebate$  $IntenseDebate$  — created by Automattic — the same people who</u> built WordPress.

## **Content recommendation systems**

Shrinking ad revenues caused by declining [CTRs](https://www.adpushup.com/blog/6-simple-things-you-can-do-to-increase-your-ad-ctr/) across the board have forced publishers to try out more innovative ad practices such as ad testing, ad optimization, and native advertising.

Content recommendation is one such forms of native advertising that has become really popular with online publishers in recent years. Although it works on the same principle as display advertising, where the advertiser pays a certain amount to the publisher on a per click basis, it's the nature of ads that differs — basically, the sponsored content is created to look less like an ad and more like something of genuinely to value to a reader, thus increasing overall engagement and revenue.

**70% of publishers in our sample use some or the other content recommendation system, proving that this is no passing trend.** Among the ones that did use a content recommendation system, three used Gravity, two used **[Outbrain](http://www.outbrain.com/)**, and two used **[Taboola](http://www.taboola.com/)**. Here are some other ad [networks](http://www.adpushup.com/blog/6-best-native-ad-networks-for-online-publishers/) that you can [consider](http://www.adpushup.com/blog/6-best-native-ad-networks-for-online-publishers/) too.

# **Typography**

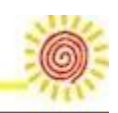

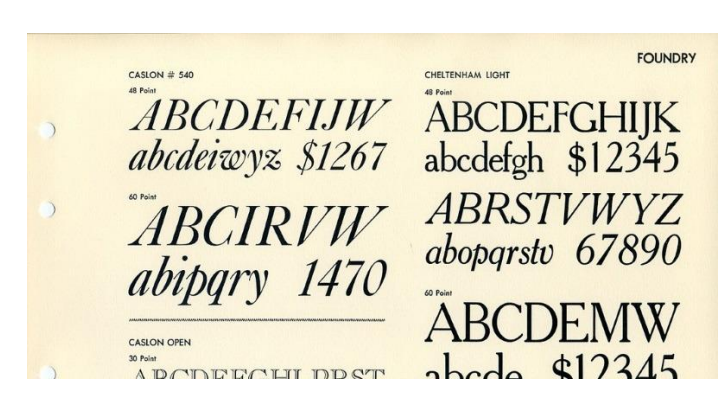

Some would argue that typography is really just a part of design and should therefore fall under it. And while we agree wholeheartedly with that, the goal of keeping it as a

separate section in this post is only to emphasize its relative importance in the larger scheme of things. You could have the best design and yet it will all fall flat if you have bad typography.

## **Font type**

During our analysis, we only looked at fonts in the body copy because that's where the reader spend their most time on any website — this is not to be taken as a sign that body copy fonts are more important than headline fonts, the latter are just as important.

We only did this because understanding the dynamic of the two is beyond the scope of this article, although [Smashing](http://www.smashingmagazine.com/2010/11/04/best-practices-of-combining-typefaces/) Magazine has this [excellent](http://www.smashingmagazine.com/2010/11/04/best-practices-of-combining-typefaces/) guide on anyone looking to gain a better understanding of it. Four out of 10 blogs in our analysis featured a Serif typeface, while the majority went with Sans Serif. Interestingly, in all four cases of the Serif typeface, the font used was Georgia, whereas the Sans Serif family saw much more diversity with the use of Verdana, Ariel, Helvetia, Open Sans, Verdana, and Segoe UI.

# **Font size**

The second most important aspect of typography after the typeface and font itself, font size can play an important part in the overall readability of content. The smallest font size observed was 14px on Perez Hilton and the maximum was 19px on Business Insider, with the average font size being 15.8 px. As a subjective opinion, it was the largest font size as seen

Page **36** of **39 © Project Academy, Inc** 

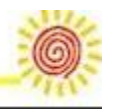

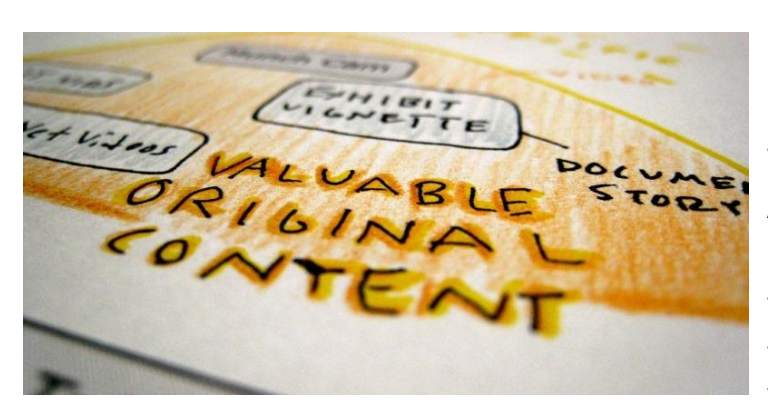

on Business Insider that looked the most readable without looking *too big*. Aside from the few outliers, a majority of the blogs opted for either 15px or 16px as their choice of font size. Whenever possible, size [16px](http://www.smashingmagazine.com/2011/10/07/16-pixels-body-copy-anything-less-costly-mistake/)

or higher [should](http://www.smashingmagazine.com/2011/10/07/16-pixels-body-copy-anything-less-costly-mistake/) be opted for as a rule of thumb.

# **Content**

Last but certainly not the least, we looked at the length and relative difficulty (or ease) of comprehension with respect to the content.

## **Post length**

Due to the extreme variation in post lengths where one post could be a 100 word update and the next could be a 4,000 word think piece, it was difficult to ascertain a post length that was reflective of a blog or demonstrated a trend, so we looked at the last five posts from each blog and calculated their average to arrive at an indicative number.

**The average post length for all blogs turned out to be 518 words per post.** TMZ, Perez Hilton, Gawker, and Engadget all had an average post length of under 300 words per post — this makes sense because the first two focus on publishing small snippets of celebrity gossip and the latter two have a heavy focus on curation. All the others have an average post length of over 400 words with Boing Boing, Mashable, and the Daily Beast clocking in the highest at 738, 784, and 1205 words respectively. There's a lot of debate about what the average post length should be some say it should be no less than 1500 as it helps with better search rankings, others say it should around the 2000 mark, and yet others claim

Page **37** of **39 © Project Academy, Inc** 

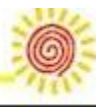

that the sweet spot is 2500, but these blogs prove that blog length is not the only yardstick real-world performance — although admittedly they all have a post frequency much higher than your average blog. [Here's](http://www.quicksprout.com/2014/03/31/how-long-should-each-blog-post-be-a-data-driven-answer/) an [interesting](http://www.quicksprout.com/2014/03/31/how-long-should-each-blog-post-be-a-data-driven-answer/) take on the subject by Neil Patel, which essentially states that you shouldn't restrict yourself to any hard and fast rules.

## **Ease of reading**

The second thing we measured as part of our content analysis was the ease of reading. We used the widely accepted Flesch–Kincaid reading scale to measure the blog content. As with post length, we first calculated the score for the last five posts for each blog individually and then took an average to arrive at an indicative number. Here's the scale:

- 90.0–100.0 easily understood by an average 11-year-old student
- 60.0–70.0 easily understood by 13- to 15-year-old students
- 0.0–30.0 best understood by university graduates

As you can see, a higher score means that the text is easier to comprehend and a lower score indicates that it's tougher. **The average number we got for all 10 blogs is 67.73 with Business Insider being the highest on the scale at 83.3 and TechCrunch being the lowest at 57.64** — all blogs fall within a range that's quite readable according to the scale. It's difficult to know if this is a conscious effort on part of the editorial teams of the blogs, but chances are that such a thing is not an "accident". A high score obviously has the benefit of being accessible to a larger group of people as proficient readers can read easy text but relatively unskilled readers will struggle with complicated text.

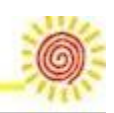

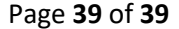

Page **39** of **39 © Project Academy, Inc** 

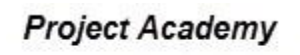

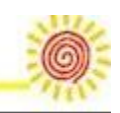